## **PARAMETRY SYGNAŁÓW W DZIEDZINIE WARTOŚCI (2)**

### **I. Cel ćwiczenia**

Celem ćwiczenia jest przypomnienie podstawowych parametrów w dziedzinie wartości i rozkładów prawdopodobieństwa wartości chwilowych amplitud sygnałów oraz problemów związanych z estymacją gęstości prawdopodobieństwa za pomocą histogramu.

## **II. Zagadnienia**

- 1. Rozkład gęstości prawdopodobieństwa, histogram, dystrybuanta, krzywa skumulowana. Zasady estymacji funkcji gęstości prawdopodobieństwa za pomocą histogramu. Histogramy wartości chwilowych amplitud typowych sygnałów (szum, sinus, prostokąt).
- 2. Rozkład normalny i jego parametry. Rozkład prawdopodobieństwa sumy dwóch sygnałów: sygnały losowe o rozkładach normalnych, sygnał sinusoidalny i szum gaussowski.
- 3. Centralne twierdzenie graniczne.

# **III. Przebieg ćwiczenia**

*Do wykonania ćwiczenia wykorzystany zostanie komputer PC i program DASYLab.*

## **1. Rozkłady prawdopodobieństwa wartości chwilowych amplitud sygnałów**

- 1.1. Zbudować układ do generowania i wizualizacji sumy dwóch sygnałów oraz wyznaczania histogramów (rys. 1). Opcje modułów: *Generator00-01:* Noise; *Filter00:* Low Pass  $100 \text{ Hz}$ ; **Filter01** - Low Pass  $500 \text{ Hz}$  **Formula00** - IN(0) + IN(1), *Histogram00:* wszystkie bloki: Type: Class histogram; Operation: Bins = 40; Scaling: wył.; Output: Continous; *Statistics00:*- wszystkie bloki: Mean, Running; *Statistics01:* wszystkie bloki: Standard Deviation, Running; *Dig.Meter00-01:* Last Value. W menu okna wizualizacji *Y/t Chart01 Display/Window/Colors and Lines* ustawić Line Style > Bar (wykres słupkowy).
- 1.2. W menu *Experiment/Experiment Setup* ustawić Sampling Rate/Ch. = 5000 Hz, Block  $Size = 2048$
- 1.3. Zaobserwować przebiegi czasowe i histogramy poszczególnych sygnałów. Na podstawie wskazań mierników zweryfikować teoretyczne parametry rozkładu (średnia, odchylenie standardowe) sygnału sumarycznego. Mierniki cyfrowe *Dig.Meter00* i *Dig.Meter01* pokazują odpowiednio wartość średnią i odchylenie standardowe analizowanych sygnałów i sygnału sumarycznego. Obserwacje powtórzyć przy ustawieniu w module *Generator00:* Offset = -1.
- 1.4. Ustawić *Filter01: off* i zaobserwować histogram przebiegu będącego sumą szumów o rozkładach: równomiernym i normalnym

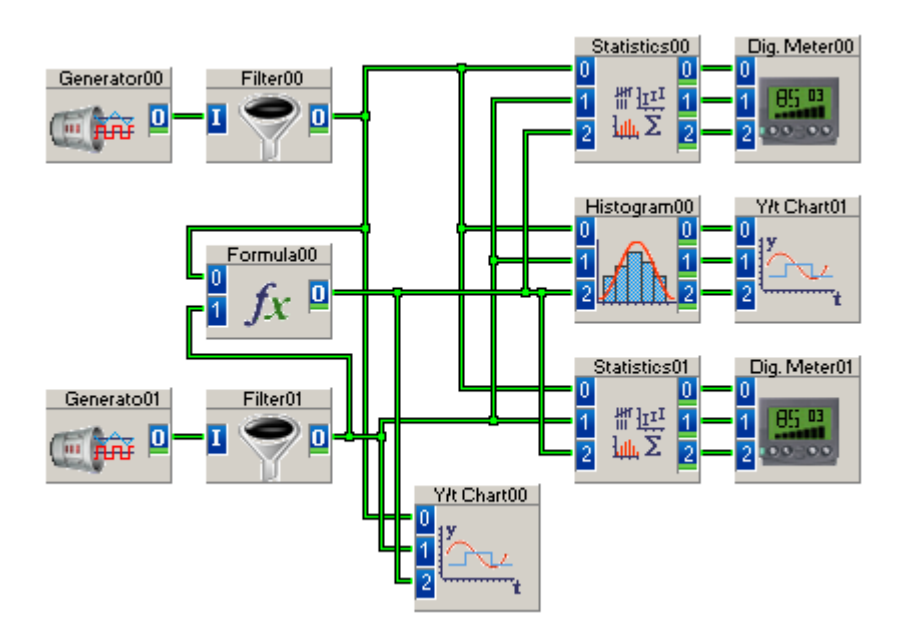

*Rys. 1. Układ do wyznaczania parametrów i histogramu sumy dwóch sygnałów*

- 1.5. Zmieniając typ przebiegu z modułu *Generator01* na Sine zaobserwować histogram sygnału sumarycznego. Zmniejszając w module *Generator01* (ew. zwiększając w module *Generator00*) amplitudę sygnału zaobserwować zmiany w przebiegu histogramu sygnału sinusoidalnego z nałożonym szumem gaussowskim w zależności od stosunku sygnał/szum. Stosunek sygnał/szum łatwo określić jako iloraz odpowiednich odchyleń standardowych. Można w tym celu rozbudować układ o dodatkowy moduł formuły i miernika cyfrowego.
- 1.6. Zmieniając typ przebiegu z modułu *Generator01* na Square zaobserwować histogram sygnału sumarycznego w zależności od stosunku sygnał/szum.
- 1.7. Według rysunku 2 zbudować układ do wyznaczania histogramu sygnału złożonego z kilku składowych. Opcje modułów: *Arithmetic00:* Operation with two or more operands, Operation: Add; *Histogram00:* Type: Class histogram; Operation: Bins = 40; Scaling: wył.; Output: Continous; *Statistics00:* Mean, Running; *Statistics01:* Standard Deviation, Running; *Dig.Meter00-01:* Last Value; *Y/t Chart00-02:* Auto Scaling.
- 1.8. W menu programu *Experiment/Experiment Setup* ustawić Sampling Rate/Ch. = 5000 Hz, Block Size  $= 2048$ .

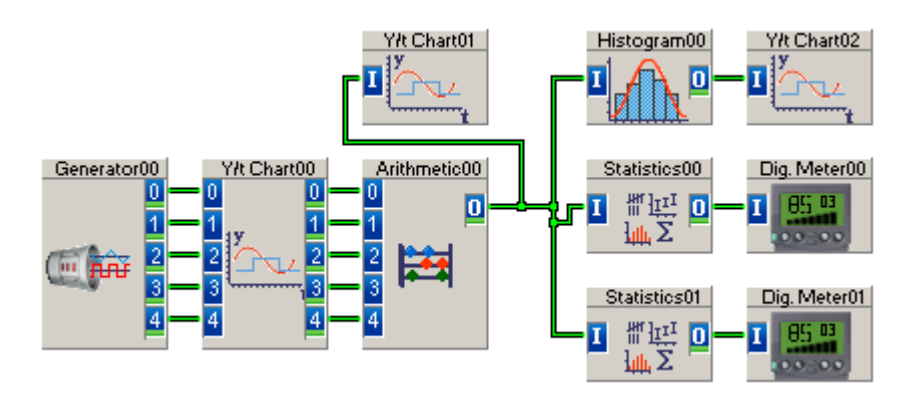

*Rys. 2. Układ do wyznaczania histogramu sygnału złożonego z kilku różnych składowych* 

- 1.9. W module generatora *Generator00* dla wszystkich bloków ustawić sygnały szumowe o amplitudach: pierwszy blok: 1V, pozostałe bloki: 0V i zaobserwować, jak zmienia się rozkład sygnału sumarycznego przy wzroście liczby składowych od dwóch (amplitudy kolejnych składowych ustawiać na 1 V) do pięciu.
- 1.10. W module generatora *Generator00* na pierwszym bloku zostawić szum, na pozostałych ustawić sygnały o różnych kształtach i nie synchronicznych częstotliwościach oraz amplitudach 1V. Zaobserwować i zarejestrować histogram uzyskanego sygnału sumarycznego.

### **IV. Pytania kontrolne**

- 1. Podać opis analityczny i narysować funkcje gęstości prawdopodobieństwa p(x) dla sygnałów szumowych: N(0,1) i N(1,3).
- 2. Podać opis analityczny i narysować przebiegi funkcji gęstości prawdopodobieństwa dla sygnału, będącego sumą szumów o rozkładach: N(1,3) i N(2,4).
- 3. Narysować przykładowe rozkłady prawdopodobieństwa dla sygnału sinusoidalnego i szumu o rozkładzie normalnym oraz przykładowy rozkład dla sumy tych sygnałów. Jak zmienia się kształt rozkładu sygnału sumarycznego przy zmianach stosunku sygnał/szum?
- 4. Jak zmienia się rozkład sumy szumów o rozkładach równomiernych w miarę wzrostu liczby składników?
- 5. W jaki sposób można oszacować wartość skuteczną szumu dysponując oscyloskopem elektronicznym jedno- i dwukanałowym?

#### **Literatura**

- 1. Bendat J.S, Piersol A.G.: Metody analizy i pomiaru sygnałów losowych. PWN, Warszawa 1976.
- 2. Hasse L. i in.: Sygnały przypadkowe, szumy, Wyd. Politechniki Gdańskiej, 1998.
- 3. Smith S.W.: Cyfrowe przetwarzanie sygnałów. Praktyczny przewodnik dla inżynierów i naukowców. Wyd. BTC, Warszawa 2007.
- 4. Hagel R., Szuta J.: Podstawy miernictwa wielkości stochastycznych, Wyd. Politechniki Śląskiej, 1985.
- 5. Hagel R., Zakrzewski J. Miernictwo dynamiczne. WNT, Warszawa 1984.
- 6. Otnes R.K., Enochson L.E.: Analiza numeryczna szeregów czasowych. WNT, Warszawa 1979.
- 7. Zieliński T.P.: Cyfrowe przetwarzanie sygnałów. Od teorii do zastosowań. WKiŁ, Warszawa 2005.